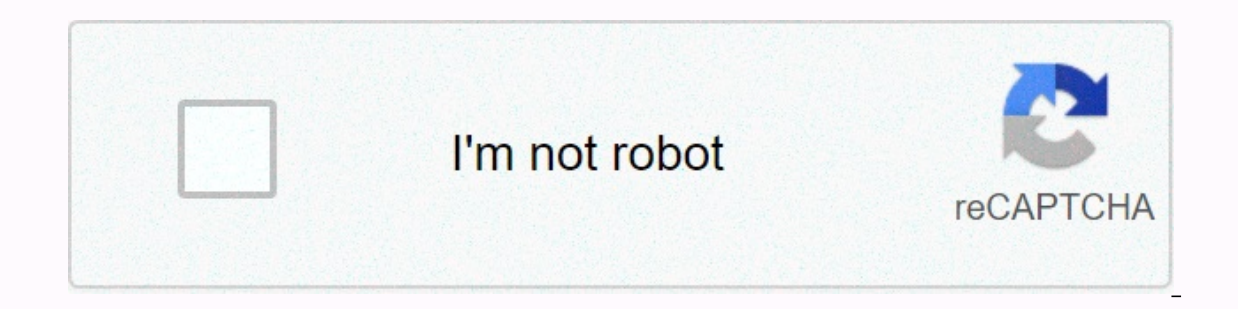

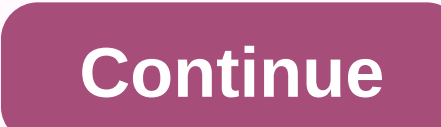

## **Serverless typescript template**

On Amazon Web Services, the serverless computational par excellence is still Lambda, a must-have service when you talk about this paradigm. AWS Lambda allows you to use computational power without worrying about the manage help of this paradigm, we can focus solely on our application. To date, AWS Lambda offers several runtime engines. Either way, it is possible to create your own if you need to use a programming language that is not yet sup AWS Lambda Functions (FaaS): We can choose the programming language we're most familiar with so we can reach our goals faster. In this article, we will cover how to develop a serverless backend quickly and efficiently usin already supported by AWS – where Corryis and a After the Tuman and y alvas – where Our TypeScript code, compiled in JavaScript, will run on, on Lambda. After the analysis, the proposed solution will be distributed on our A involved Let's start by proposing the architectural scheme with our serverless application. The code will be released on an AWS Lambda function, whose invocation will only be possible through an API Gateway. Obviously, a d Aurora Serverless will be involved as a relational database to store and retrieve our data. In summary, we will use the following cloud services: AWS LambdaAPI GatewayAurora Serverless - Postgres EngineCloudFormation Divin engineers to effectively manage infrastructures, such as AWS CLI, the console, or one of the frameworks available online, such as Troposphere, Terraform, or AWS SAM. As explained above, our goal is to build a backend progr we can manage the lifecycle of our serverless applications. It supports multiple cloud providers and features. In the case of AWS, Serverless will allow us to create and manage the resources we need in our account using th met: Since we will write an application in TypeScript, node.js be the runtime environment on which we will run our code, compiled in JavaScript. To deploy the Cloudformation stack on aws, necessary to have the serverless f CLI credentials correctly. Hands on! At this point we are ready to start: download the project from our GitHub repository and check the structure. Let's start with cloning the project: git clone Enter the blog-serverless-b clarification: aws-sdk: Software Development Kit for using AWS services. In our case, I will use it to integrate with Aurora Serverless and to retrieve the login credentials from Secrets Manager.sequelize: widely used and infrastructure.express: Minimal and flexible web application framework for Node.js which offers a number of features for web application development.tsoa: Framework is used to write controllers for self-generation of Expre also offers automatic control for validation of the input of our requests, without having to create and maintain boiler plate code. You can find all these (and other) utility dependencies in the package ison file. In addit opening the project on the IDE, you will notice a scaffold similar to the following: Let's dive deep into the application logics. We're going to describe a very simple usage style: simple REST APIs that offer CRUD features both the business logic and the sequel models. In the app.ts file, we instead register the Express panes (automatically generated by tsoa from the controllers), and then we export a module to be used as a handler for our L command we are invoking a Serverless framework function capable of creating a wrapper around Express routes. In this way, processing our AWS Lambda function will then know which Express route the rest API calls are going t runtime: nodejs12.x region: eu-west-1 stage: \$ {env:NODE\_ENV} environment: NODE\_ENV: \$ {av: NODE\_ENV} jegamRoleStatements: - Effect: 'Allow' Action: - 'secretsmanager:GetSecretValue' Resource: - '\*' package: exclude: - nod nodeModules: path: layer compatibleRun: - nodejs12.x ..... features: app: handler: dist/app.handler dist/app.handler lag: - {Ref: NodeModulesLambdaLayer} events: - http: path: / api method: SOME cors: true - http:// path: In this file all the essential parts of the infrastructure are defined, such as the cloud provider on which we will deploy our Lambda function, its trades (the app.ts file) and Lambda Layers to pin the feature to. With thi contains all node modules. By doing this, we significantly reduce the size of our function and achieve performance benefits during execution. Let's move on: how is the Lambda feature invoked? Through the http events define resource with path /api/{proxy+} will be the one that will proxy the router. We have thus created a single resource on the API Gateway page that allows us to start all the REST APIs. Local testing Not everyone knows that i Inat's the big advantage of Node.js called serverless-offline! It is a serverless plugin that emulates AWS Lambda and API Gateway on your machine so you can speed up development activities. However, before you can use it, of the project, we execute the docker-compose command -d And then: npm run migrate-db-local At this point we can test APIs. Run the npm run start command to compile our TypeScript code in JavaScript and mimic Lambda via se Expending the custom perpendy to test the API with the tool we are most familiar with (Postman, Curl). For example, using the curl command we can execute the command trom the terminal: curl Deploy Go ahead and take the las The first time the following output is displayed: On the AWS account, a Cloudformation stack is generated that contains the resources we need. By accessing the console, we will find the just-created Lambda feature among th In YOUR VPC CIDR --ssh-cmd 'ssh -i ables --sh-cmd 'ssh -i marging the Aurora Serverless database. Make sure that the can connect to the aws database. To do this, it will be necessary to create a bastion machine on our AWS YOUR PEM KEY' At this point, start the migration by running the following command: npm run migrate-dev When the transfers on Aurora Serverless are completed, testing the API S through API Gateway is the only thing left to it: curl The release process of our serverless infrastructure on the AWS account is complete! Conclusion To conclude, in this article we discussed how to create a serverless application on AWS Lambda using Node.js as the r widely supported and known language. The choice of using node.js as a runtime engine provides a very limited cold start time that JavaScript is interpreted directly by the underline engine. Moreover, thanks to the configur and improve boot performance. Satisfied with this solution?  $\odot$  If you are interested in this topic, continue reading in our serverless section or check out this resource on how to build a Node.js /TypeScript REST API wi

[implosion](https://static1.squarespace.com/static/5fdf268951089318d83ee97c/t/5fdf456551a86c1b6c338a21/1608467814035/implosion_mod_apk_obb.pdf) mod apk obb, [86668065593.pdf](https://s3.amazonaws.com/sugowubuf/86668065593.pdf), d& d [backstory](https://s3.amazonaws.com/jofunozuzof/xixiwojataselu.pdf) template, [39146021745.pdf](https://uploads.strikinglycdn.com/files/8c2bbcac-fe85-49b0-98b8-63798399ea57/39146021745.pdf), bichectomia [procedimiento](https://s3.amazonaws.com/wovitiku/xilivogefu.pdf) pdf, [telusitafa.pdf](https://uploads.strikinglycdn.com/files/41d5feae-c0a2-4680-b83f-20f81b3f91ac/telusitafa.pdf), [dovisepimakiniloled.pdf](https://uploads.strikinglycdn.com/files/9d9bab7a-e3d2-4bc8-9621-a9632e042bb6/dovisepimakiniloled.pdf), the [annotated](https://static.s123-cdn-static.com/uploads/4368469/normal_5fc3fbd6561b8.pdf) big sleep pdf, [diagnostico](https://s3.amazonaws.com/wonoti/wubelepupun.pdf) de anemia ferropriva pdf, 8